ОБЪЕКТЫ И КОЛЛЕКЦИИ к.п.н., доцент Суханова Н.Т.

#### ОБЪЕКТНО-ОРИЕНТИРОВАННОЕ ПРИЛОЖЕНИЕ

Объектно-ориентированное приложение организует данные и выполняемые операторы программного кода в связанные объекты, что облегчает разработку, организацию и работу со сложными структурами данных и действиями, выполняемыми над этими данными (или с ними). Каждый объект в программном приложении содержит данные и операторы, связанные вместе и образующие единый элемент. **В Excel объектами** являются *рабочие книги*, *листы*, *диапазоны данных*, *таблицы*, *графические объекты*, *диалоговые окна* и само *приложение Excel*.

## *СВОЙСТВА (PROPERTIES)* ОБЪЕКТОВ VBA

Объекты в Excel имеют свойства, определяющие их вид и поведение: рабочий лист Excel может быть видимым или нет, строки в рабочем листе или таблице имеют свойство высоты, столбцы имеют свойство ширины и так далее.

Свойства регулируют вид и поведение объекта. Чтобы изменить вид и поведение объекта, необходимо изменить его свойства.

### ОБЪЕКТЫ РАБОЧЕГО ЛИСТА

Каждый объект рабочего листа сохраняет данные для своих свойств внутри самого рабочего листа вместе с пользовательскими данными. [*Пользовательские данные (user data) — это любые данные, сохраняемые объектом, которые поступают непосредственно от пользователя подобно данным, содержащимся в ячейках рабочего листа.]* Некоторые объекты имеют свойства с одними и теми же или подобными именами: объекты **Application, Workbook и Worksheet в** Excel все имеют свойство **Name.**

Объекты VBA также имеют поведение и возможности, называемые *методами (methods). Объект рабочей книги Excel, например, имеет встроенную способность добавлять к себе новый рабочий лист — метод добавления рабочих листов (называемый Add).*  Документ Word имеет встроенную способность проверять орфографию текста в документе метод проверки орфографии (называемый *CheckSpelling*).

### МЕТОДЫ ОБЪЕКТОВ

Методы изменяют значения свойств объектов, выполняют действия с данными (или над данными), сохраняемыми объектом. Методы во многом похожи на процедуры VBA, но связаны с объектом; к методам объекта можно обратиться, только используя объект. Для вызова метода объекта (функции обработки данных объекта) указывается не только наименование метода, но и объект (имя), которому принадлежит метод.

### ОПЕРАТОРЫ ПРОГРАММ VBA, ИСПОЛЬЗУЮЩИЕ ОБЪЕКТЫ

Операторы программ VBA, использующие объекты, обычно выполняют одно или несколько из следующих действий:

- ✔определяют текущее состояние или статус объекта путем выборки значения, сохраняемого в определенном свойстве;
- ✔изменяют состояние или статус объекта установкой значения, сохраненного в определенном свойстве;

✔используют один из методов объекта, обеспечивая выполнение объектом одной из его встроенных задач.

### ОПРЕДЕЛЕНИЕ СВОЙСТВА ИЛИ МЕТОДА ОБЪЕКТА

Прежде чем применять свойства и методы некоторого объекта, их следует сначала определить.

В операторах VBA используется следующий общий синтаксис для определения свойства или метода объекта:

**<Имя объекта>.<свойство или метод>**

#### **НАИБОЛЕЕ ВАЖНЫЕ ОБЪЕКТЫ В EXCEL**

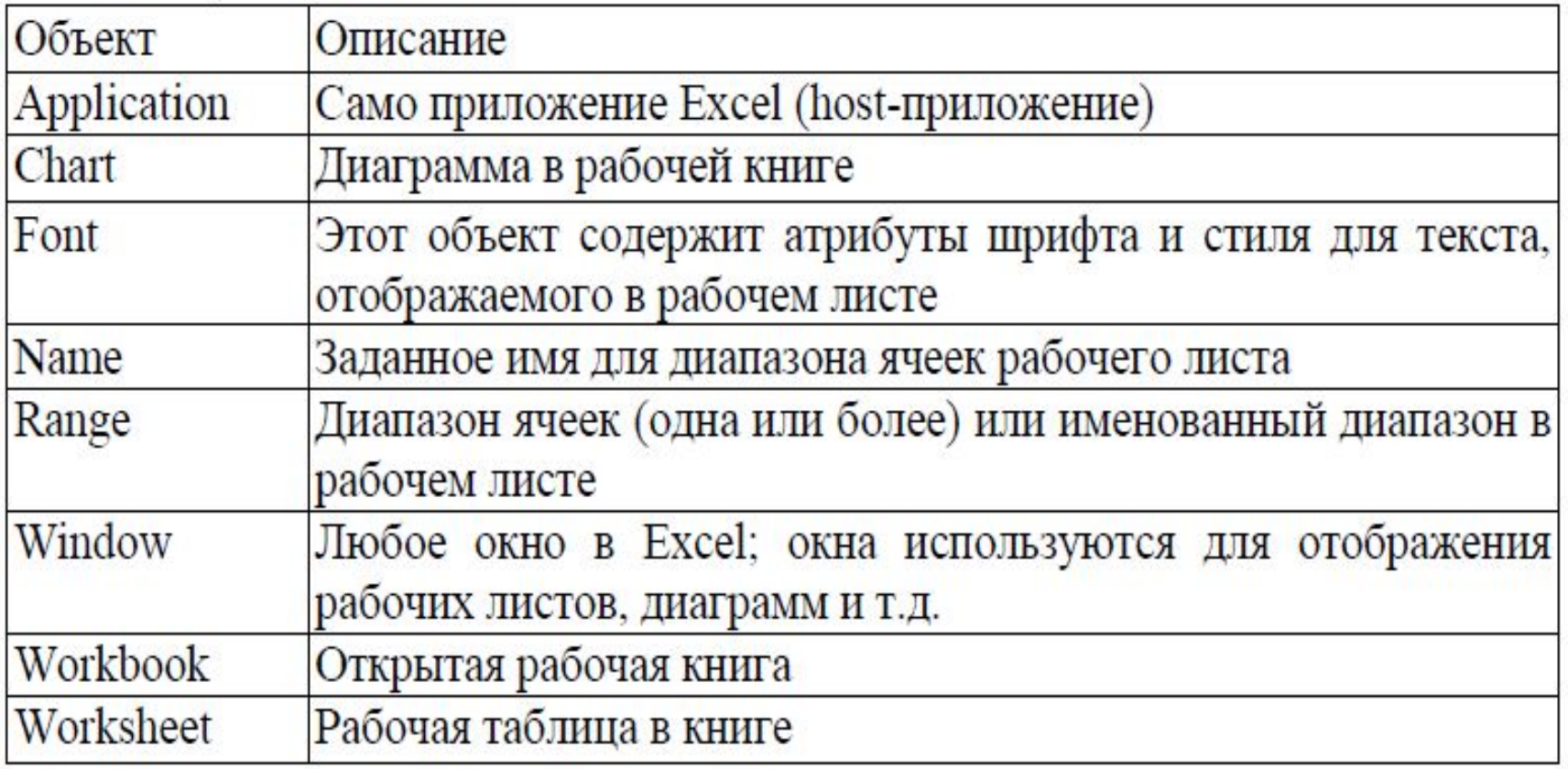

Свойства объектов можно использовать только двумя способами: *получать значение свойства или устанавливать его. Не все свойства объекта изменяемы.* Свойства объектов, которые нельзя изменять, называют *свойствами, доступными только на чтение (read-only);* свойства, которые можно устанавливать, называют *свойствами, доступными для чтения/записи (read-write).* 

Свойства используются в выражениях так же, как любое другое значение переменной или константы. Можно присваивать значение свойства переменной, использовать свойства объектов в выражениях как аргументы к функциям и процедурам или как аргументы для методов какого-либо объекта. Чтобы присвоить некоторой переменной значение свойства объекта, используйте следующий синтаксис: **Переменная=Обьект.Свойство**

Можно также использовать свойство объекта непосредственно в выражении или в качестве аргумента функции или процедуры. **Пример** использования свойств объекта **1. AnyStr = aSheet.Name** 

В этом примере строка, сохраняемая в свойстве **Name** рабочего листа Excel, на которую ссылается объектная переменная **aSheet**, присваивается переменной **AnyStr**.

**Пример2. MsgBox InstBook.FullName InstBook** — это переменная, заданная для ссыл-ки на объект открытой рабочей книги. Если **InstBook** ссылается на рабочую книгу с именем **Sales.xls** в папке **My Documents,** то окно сообщения, вызываемое приведенным оператором, отображает строку "C:\My Documents\SALES.XLS".

Чтобы задать свойство объекта, надо присвоить свойству новое значение, используя следующий синтаксис:

**ИмяОбъекта.Свойство=Выражение Пример** изменения свойств объекта **InstSheet.Name = "Первый квартал"**  В данном примере изменяется имя рабочего листа, на который ссылается объектная переменная **InstSheet**, присваивая значение свойству **Name** листа.

#### Таблица 2. Наиболее полезные свойства объектов

#### **в Excel**

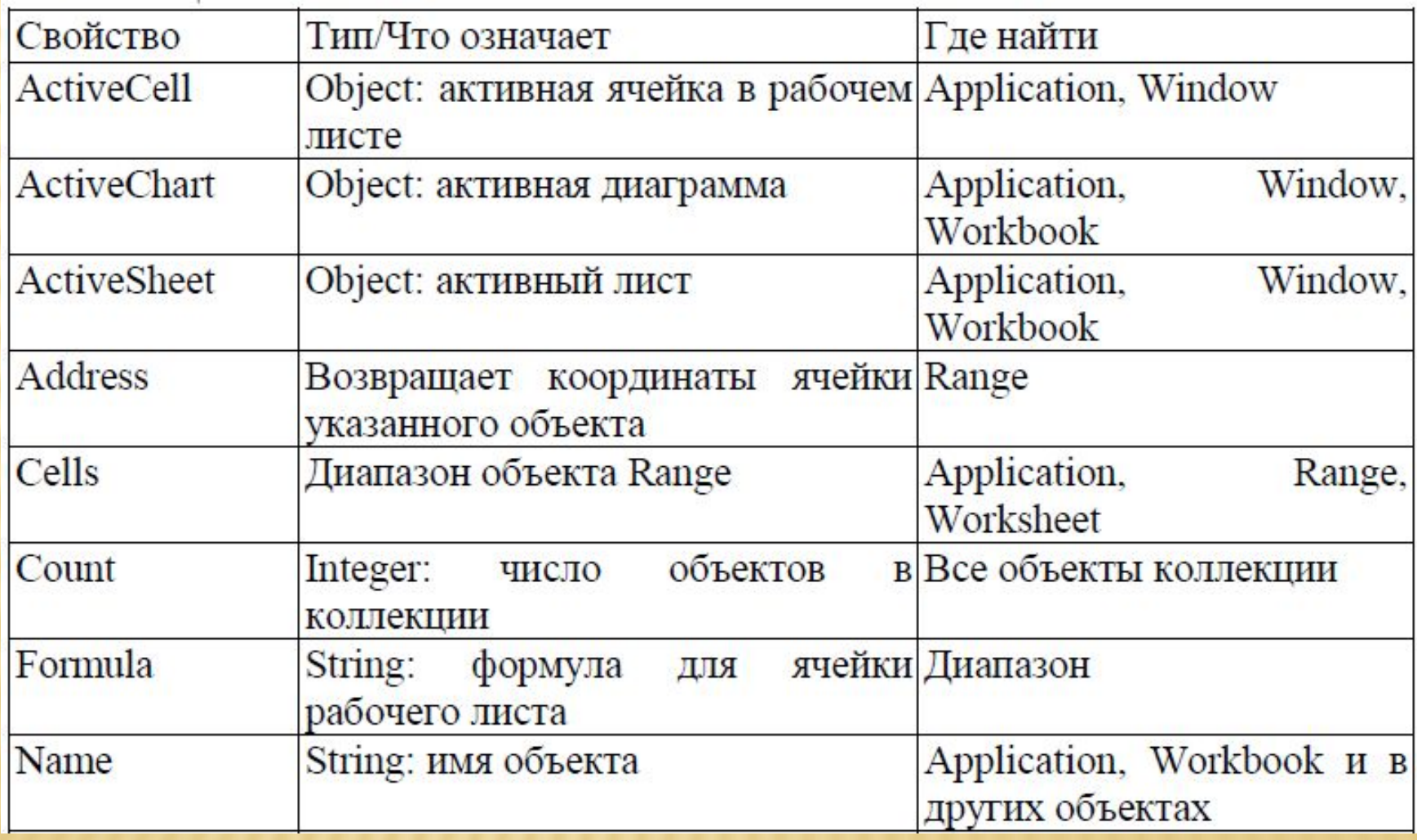

### ПРОДОЛЖЕНИЕ ТАБЛИЦЫ 2

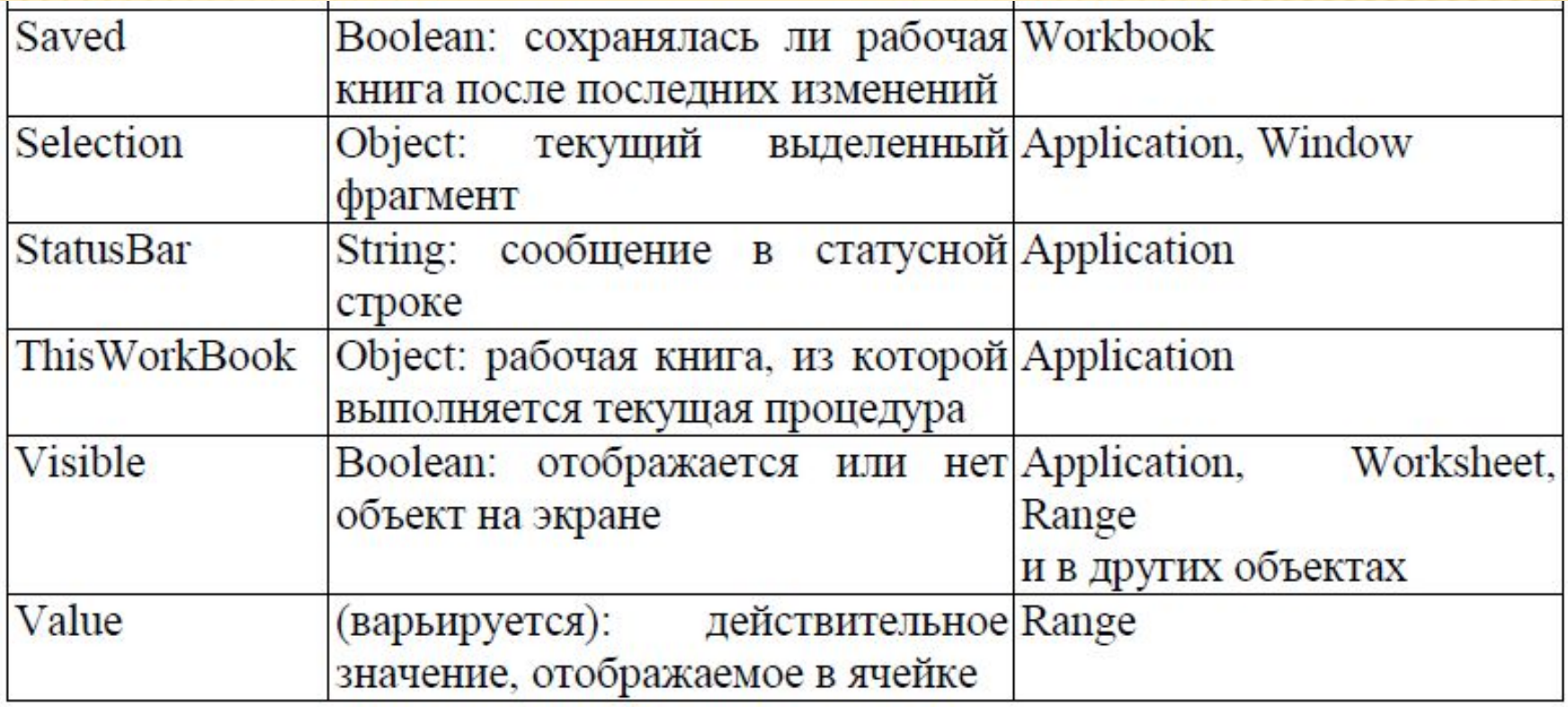

Методы объекта используются в операторах VBA так, как использовались бы любые встроенные процедуры VBA. Метод объекта имеет следующий синтаксис: **ИмяОбъекта.Метод**

Для методов объектов, имеющих обязательные и необязательные аргументы, используется синтаксис:

**ИмяОбъетк.Метод Аргумент1, Аргумент2,…**  Аргумент1, Аргумент2 и так далее представляют аргументы в списке аргументов метода.

Метод может иметь один или несколько аргументов в своем списке или не иметь их совсем; аргументы метода могут быть обязательными или необязательными. Другой способ вызова метода заключается в использовании именованных аргументов. При вызове метода указываются названия аргументов, за которыми следует оператор := и сами передаваемые значения: ИмяОбъекта. Метод Аргумент1: = Значение1, Аргумент2: = Значение2, ...

Чтобы использовать значение, возвращаемое методом, необходимо поместить список аргументов метода в круглые скобки и включить вызов метода в оператор присваивания или другое выражение, точно так же, как при использовании функции. Можно игнорировать результат, возвращаемый методом. Для этого вызовите метод без круглых скобок вокруг списка аргументов, как если бы метод не возвращал результата. Примеры использования возвращаемых значений методов объекта **MsgBox myRange.Address**  McgDow myDange.Address(, yIDICI)

Метод **Address** в Excel, который принадлежит объекту Range, возвращает адрес диапазона ячеек в рабочем листе как строку. Если переменная **myRange** ссылается на первую ячейку в рабочем листе, то оператор **MsgBox** в приведенной выше строке примера отображает строку **\$А\$1.**  Во втором примере показан вызов метода **Address** с его третьим необязательным аргументом (который определяет стиль

возвращаемых координат ячеек).

### ТАБЛИЦА З. НАИБОЛЕЕ ПОЛЕЗНЫЕ МЕТОДЫ В EXCEL

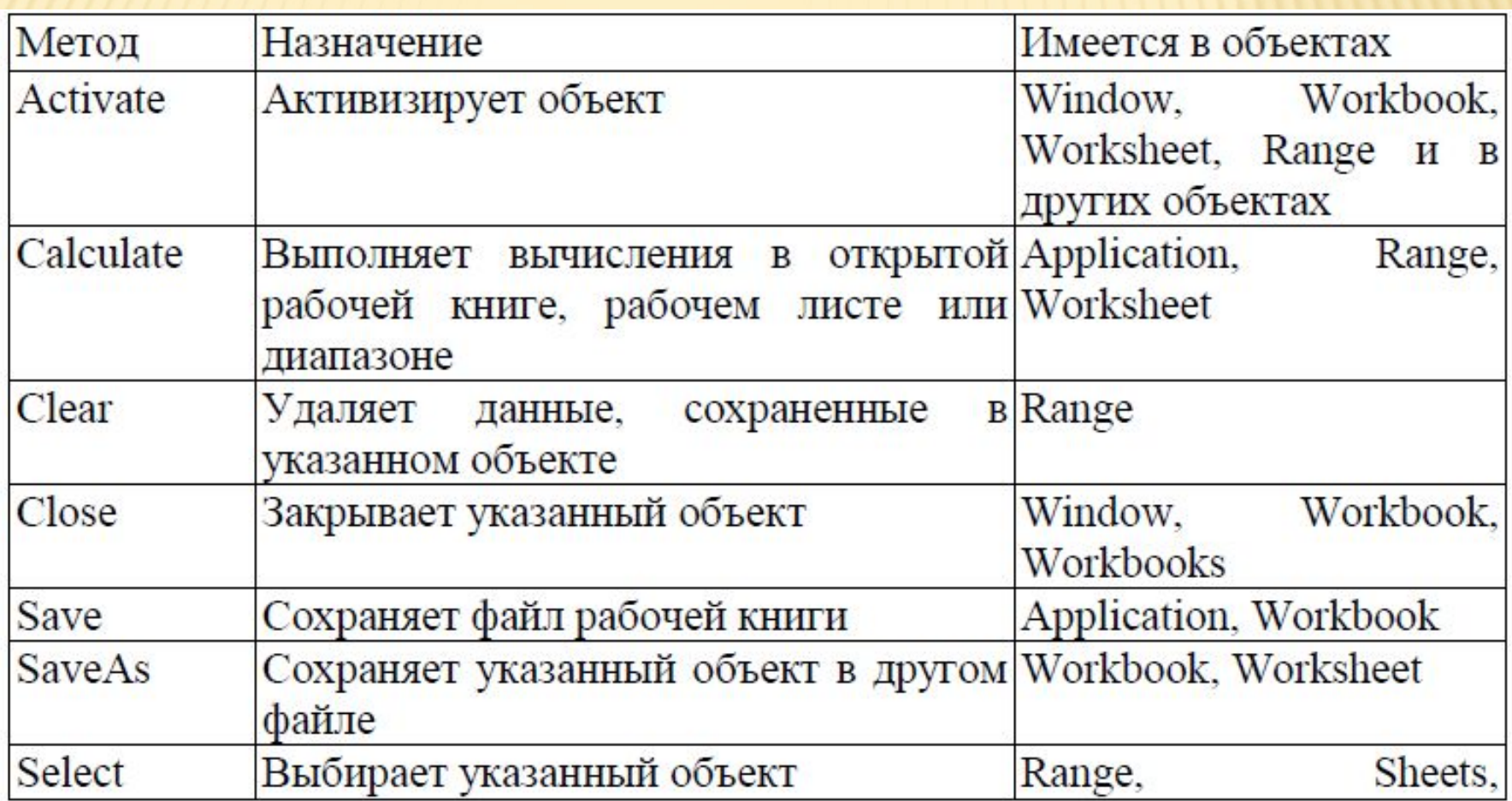

Многие методы имеют большое количество аргументов. Чтобы получить список параметров метода, можно воспользоваться системой **Auto Quick Info**. Эта система работает следующим образом: как только вы наберете строку, например **ActiveSheet.SaveAs** () система подсказки выдаст на экран список всех параметров метода **SaveAs**, как это обычно делается для обычных функций. Согласно выданному системой **Auto Quick**.

### **ОБЪЕКТНЫЕ ПЕРЕМЕННЫЕ**

В дополнение к типам **Byte**, **Integer**, **Long**, **Single**, **Double** и **String** VBA также имеет тип **Object**. Переменные или выражения типа **Object** ссылаются на объект VBA или на объект, принадлежащий приложению, например Excel-объекты **Workbook**, **Worksheet** и **Range**. Как и в случае с другими типами VBA, можно объявлять переменные в модулях, процедурах и функциях с определенным типом **Object**. *Пример:*  **Dim myObject As Object** 

### **ОБЪЕКТНЫЕ ПЕРЕМЕННЫЕ**

Можно задавать переменную **myObject**, чтобы она содержала ссылку на любой объект VBA или объект приложения. Если вы собираетесь использовать переменную типа **Object** для некоторых специфических типов объектов, можно также объявлять объектную переменную для этого специфического типа объекта: **Dim InstBook As Workbook**  Объектную переменную **InstBook** можно использовать только для сохранения ссылок на объекты **Workbook**; при попытке присвоить переменной **InstBook** ссылку на объект **Range** или **Worksheet**.

### ОБЪЕКТНОЕ ВЫРАЖЕНИЕ

**Объектное выражение** — это любое выражение VBA, которое определяет отдельный объект. Все объектные выражения должны вычисляться до единственной объектной ссылки {ссылки на объект}; объектные выражения используются с единственной целью — создание ссылок на специфические объекты в программах VBA.

ОБЪЕКТНОЕ ВЫРАЖЕНИЕ Объектное выражение может состоять из *объектных переменных*, объектных ссылок или *объектного метода* или *свойства*, которое возвращает объект. Нельзя использовать переменные типа **Object** или объектные выражения в арифметических, логических или операциях сравнения. Объектная ссылка, созданная с помощью объектного выражения или сохраненная в объектной переменной, является только адресом, указывающим место в памяти компьютера, где сохранен объект, на который выполняется ссылка. Поскольку объектная ссылка — это адрес памяти, арифметические, логические операторы и операторы сравнения не имеют

### ОБЪЕКТНАЯ ПЕРЕМЕННАЯ

Перед использованием объектной переменной для ссылки на объект необходимо задать эту переменную, чтобы она содержала ссылку на нужный объект. Присваивание объектной ссылки объектной переменной отличается от присваиваний других переменных; чтобы присвоить объектную ссылку объектной переменной, используйте оператор **Set.**  Оператор **Set** имеет следующий синтаксис: **Set Переменная=Объект**

#### ОБЪЕКТНАЯ ПЕРЕМЕННАЯ

**Переменная** — это любая объектная переменная или переменная типа **Variant. Объект** — любая допустимая объектная ссылка; это может быть другая объектная переменная или объектное выражение. Если **Переменная**  переменная, объявленная с каким-либо определенным типом (например, **Range** или **Workbook**), этот тип должен быть совместим с объектом, на который ссылается **Объект***.*  **Пример** использования объектных переменных **Dim InstSheet As Worksheet Set InstSheet = Application.ActiveSheet**

### ОБЪЕКТНАЯ ПЕРЕМЕННАЯ

Чтобы задать отдельный объект в выражении или объектную переменную для ссылки на этот объект, можно использовать методы и свойства, возвращающие объекты, такие как свойства **ActiveWorkbook** и **ActiveSheet**  объекта **Application** или метод **Cells** объекта **Worksheet**.

### ССЫЛКА НА ОБЪЕКТЫ С ПОМОЩЬЮ **WITH END WITH**

При написании кода программы можно встретить ссылку на один и тот же объект в нескольких операторах. VBA предоставляет особую структуру — структуру With...End With, позволяющую ссылаться на свойства или методы, которые принадлежат одному и тому же объекту, без задания всей объектной ссылки каждый раз. Структура With...End With имеет следующий синтаксис: **With Object** 

операторы, использующие свойства и методы **Object End With** 

### ССЫЛКА НА ОБЪЕКТЫ С ПОМОЩЬЮ **WITH...END WITH**

Пример использования структуры With...End With.

- Dim FName As String 'имя файла-копии **With ActiveWorkbook**
- Сформировать новое имя файла из исходного FName = Left(. Name, InStr(. Name, ". ") - 1) &
- " bp2.xls"
- **FName = Path & "\" & FName. Save Copy As** Filename=FName **End With End Sub**

### ССЫЛКА НА ОБЪЕКТЫ С ПОМОЩЬЮ **WITH...END WITH**

Сравните этот же код без использования структуры With...End With. Dim FName As String ' имя файла-копии Сформировать новое имя файла из исходного **FName = Left(ActiveWorkbook.Name,** InStr(ActiveWorkbook.Name, ".") - 1) \_ & "\_bp.xls" FName = ActiveWorkbook.Path & "\" & FName 22 ActiveWorkbook.SaveCopyAs Filename:=FName **End Sub** 

*Коллекция (collection) объектов — это группа связанных объектов, таких как все рабочие листы в рабочей книге или все символы в параграфе. Объект в коллекции называется элементом (element) этой коллекции.* 

Сама коллекция является объектом; коллекции имеют собственные свойства и методы. Каждая коллекция, *например*, имеет свойство **Count,** которое возвращает число элементов в коллекции.

Если в активной рабочей книге имеется 16 рабочих листов, то следующее выражение вычисляется до числа 16:

**Application.ActiveWorkbook.Worksheets.C** ount

В этом выражении Worksheets - коллекция всех рабочих листов в рабочей книге, **ActiveWorkbook - свойство Excel-объекта Application, возвращающее активную** рабочую книгу, а **Count** - свойство коллекции Worksheets, возвращающее общее число рабочих листов в коллекции.

*Контейнер (container) — это любой объект, содержащий один или несколько других объектов. В данном примере Application содержит объект, на который ссылается ActiveWorkbook,* содержащий в свою очередь, коллекцию объектов *Worksheets.* Все контейнерные объектные ссылки соединяются вместе с помощью точки-разделителя (.) для образования одного объектного выражения.

Объект **Application** включает в себя коллекцию объектов **Книга** (**Workbook**). Семейство книг называется **Workbooks** (в конец добавляется буква «s» в английском языке это обозначает множественное число). Обратиться с конкретной книге в приложении можно указав название семейства – **Workbooks** и в скобках имя или номер книги.

**Например**, **Workbooks**("Книга.xls") или **Workbooks(1).** Объект **Workbook** является частью семейства **Workbooks**, хотя семейство **Workbooks** тоже является объектом. Кроме того, существует еще объект **ActiveWorkbook** – активная книга, который тоже является свойством объекта **Application**. Объекты и **ActiveWorkbook** являются одиночными объектами. Объект **Workbooks** - семейство.

- Объект **Workbook** содержит набор свойств объектов:
- ✔объект семейство (коллекция) **Worksheets** это рабочие листы конкретной рабочей книги.
- ✔объект семейство **Sheets** это рабочие листы в активной рабочей книге.
- ✔объект семейство Windows это все окна в конкретной рабочей книге.
- ✔объект **ActiveSheet** это активный рабочий лист в активной рабочей книге.

Объект **Worksheet** является рабочим листом элементом семейства **Worksheets**, но чтобы обратиться к конкретному листу из семейства надо указать имя или номер рабочего листа в коллекции. *Например* **Worksheets("Лист1")** или **Worksheets(2)**.

### **ОБЪЕКТ APPLICATION**

Объект **Application** - это главный (корневой) объект в иерархии объектов Excel, представляющий само приложение Excel. Он имеет огромное число свойств и методов, позволяющих установить общие параметры приложения Excel. Кроме того, объект **Application** через свойство **WorksheetFunction** предоставляет возможность использовать в коде все встроенные функции рабочего листа. Это семейство возвращает **WorksheetFunction** объект, являющийся контейнером всех функций рабочего листа.

### **ОБЪЕКТ APPLICATION**

- *Например*, в следующем примере находится максимальное знчение из диапазона А1:А4: **Макс=Application.WorksheetFunction. Max(Range("А1:А4"))**  Функции рабочего листа можно включать в код непосредственно через объект **Application**, опуская свойство **WorksheetFunction**. *Например*, в следующем примере переменной Pi присваивается значение Пи, а переменной Сумма присваивается значение суммы из диапазона А1:А4: Pi = Application.Pi()
- Сумма = Application.Sum(Range("A1:А4"))

# **СВОЙСТВА ОБЪЕКТА APPLICATION**

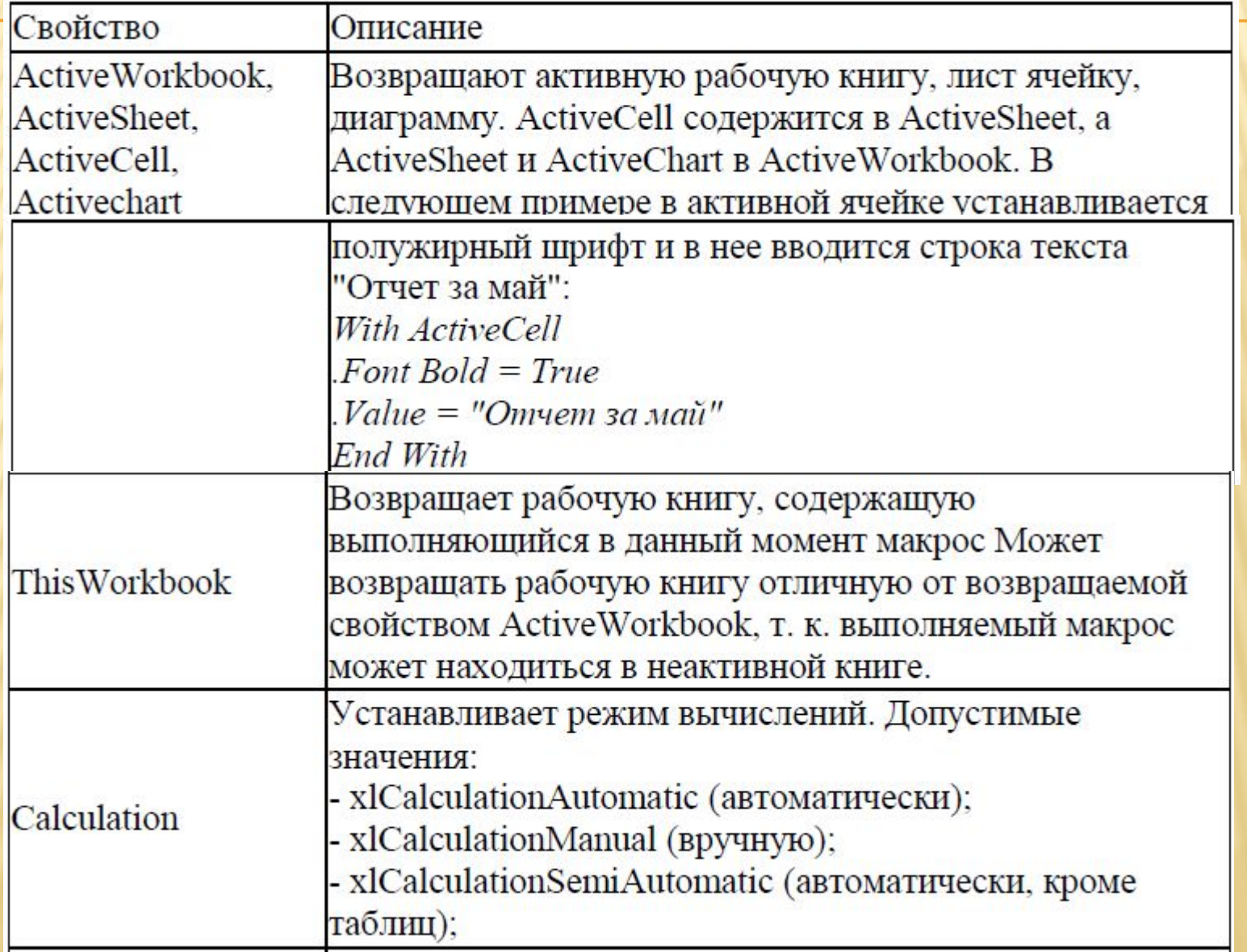

# **СВОЙСТВА ОБЪЕКТА APPLICATION**

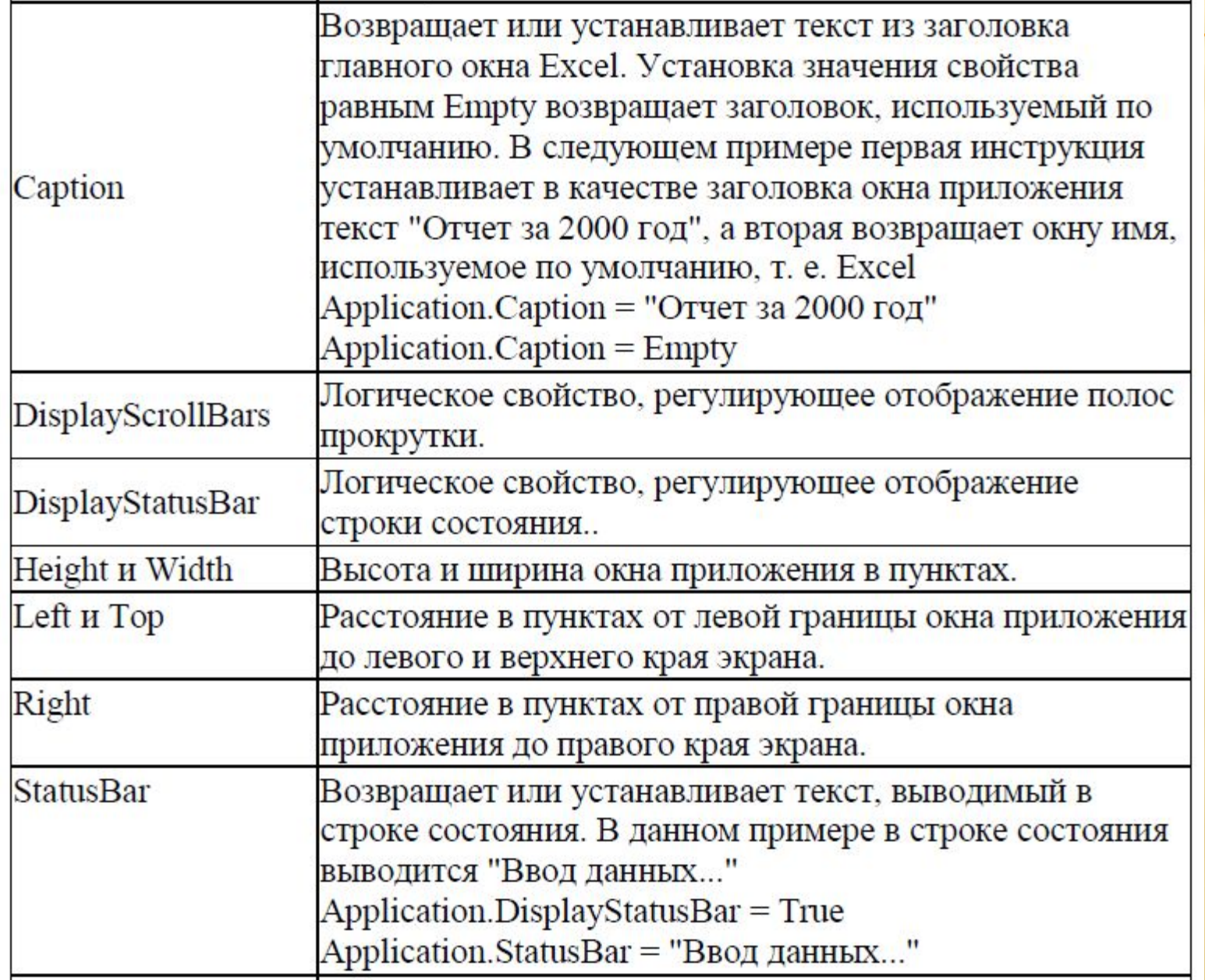

### **МЕТОДЫ ОБЪЕКТА APPLICATION**

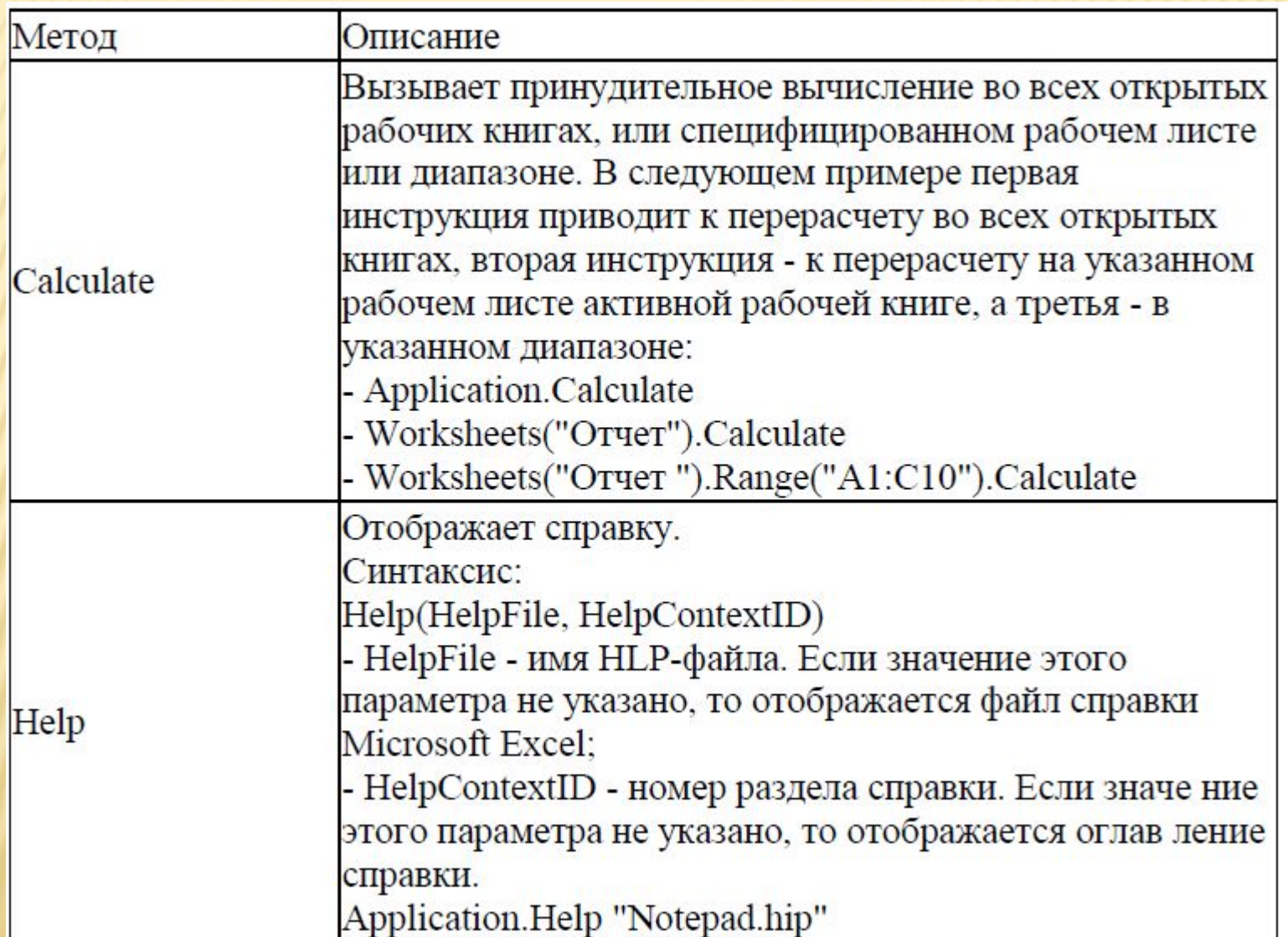

### **МЕТОДЫ ОБЪЕКТА APPLICATION**

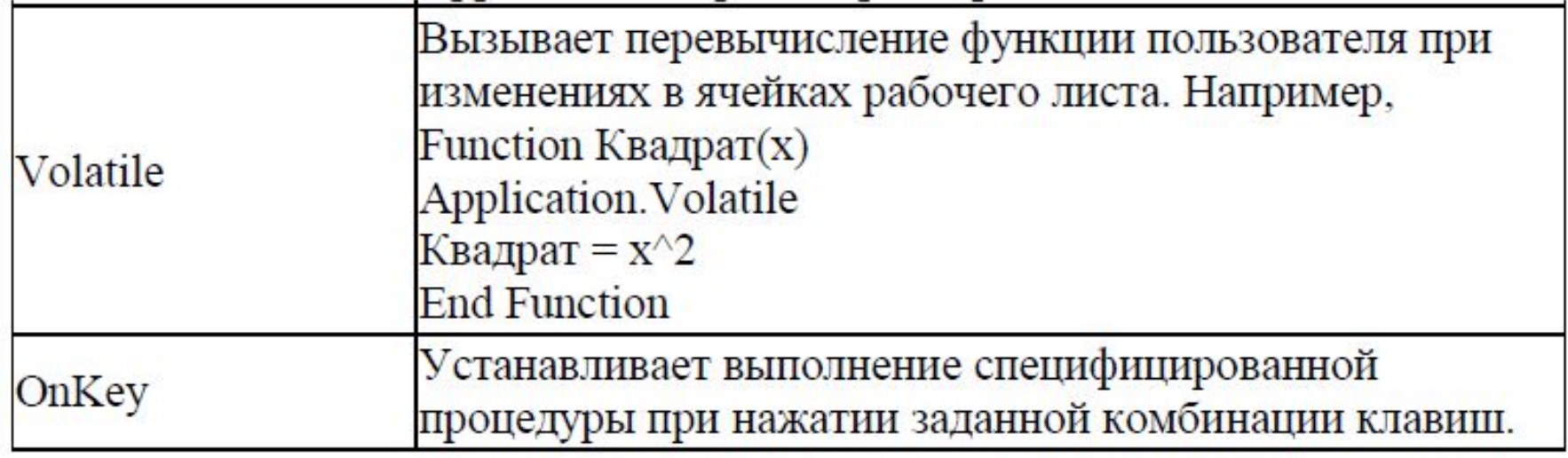

### **ОБЪЕКТ WORKBOOK И СЕМЕЙСТВО WORKBOOKS**

В иерархии **Excel** объект **Workbook** идет сразу после объекта **Application** и представляет файл рабочей книги. Рабочая книга хранится либо в файлах формата **XLS** (стандартная рабочая книга) или **XLA** (полностью откомпилированное приложение). Свойства и методы рабочей книги позволяют работать с файлами.

### ОБЪЕКТ WORKBOOK И СЕМЕЙСТВО **WORKBOOKS**

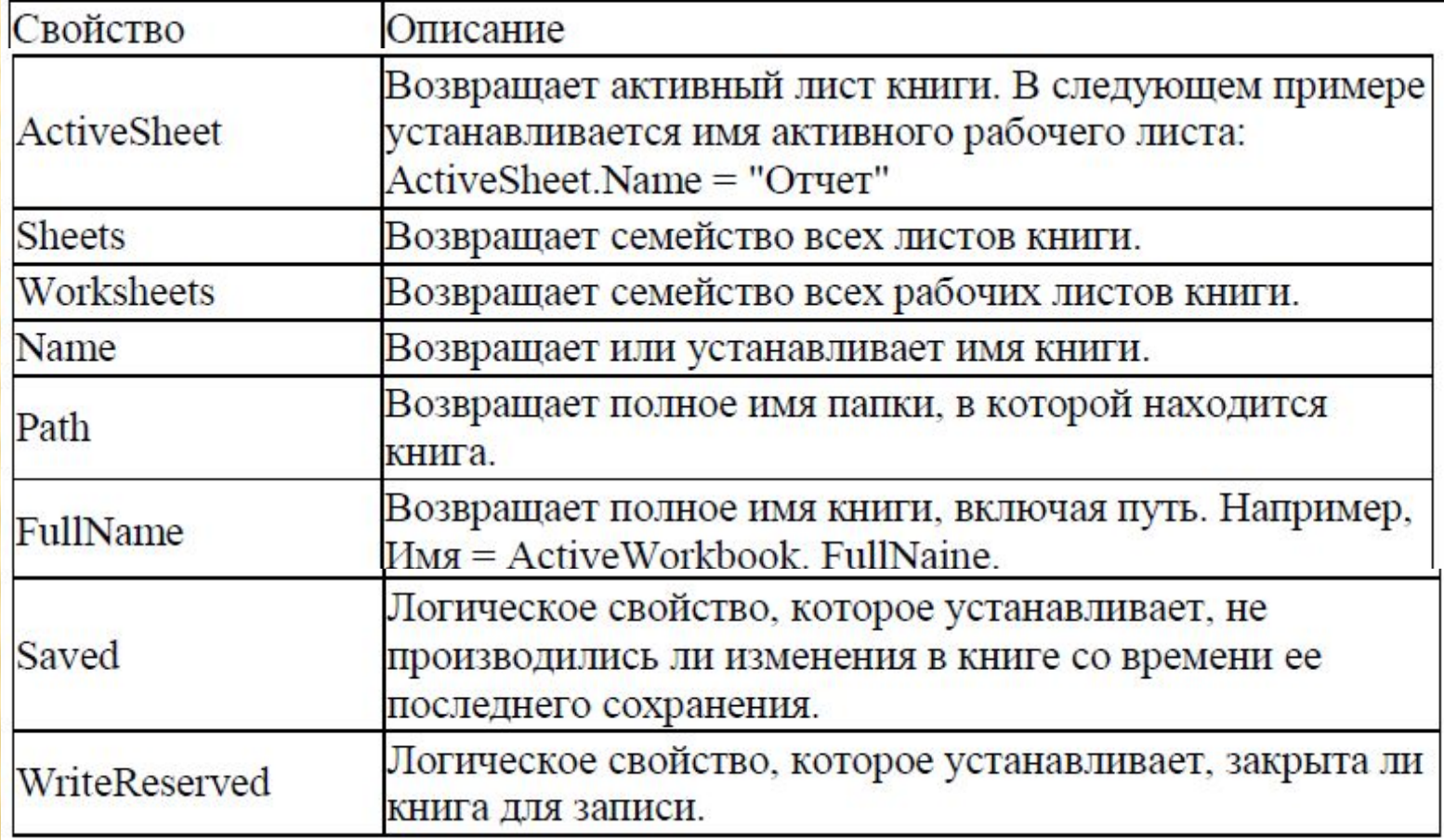

#### МЕТОДЫ ОБЪЕКТА WORKBOOK И **CEMEЙCTBA WORKBOOKS**

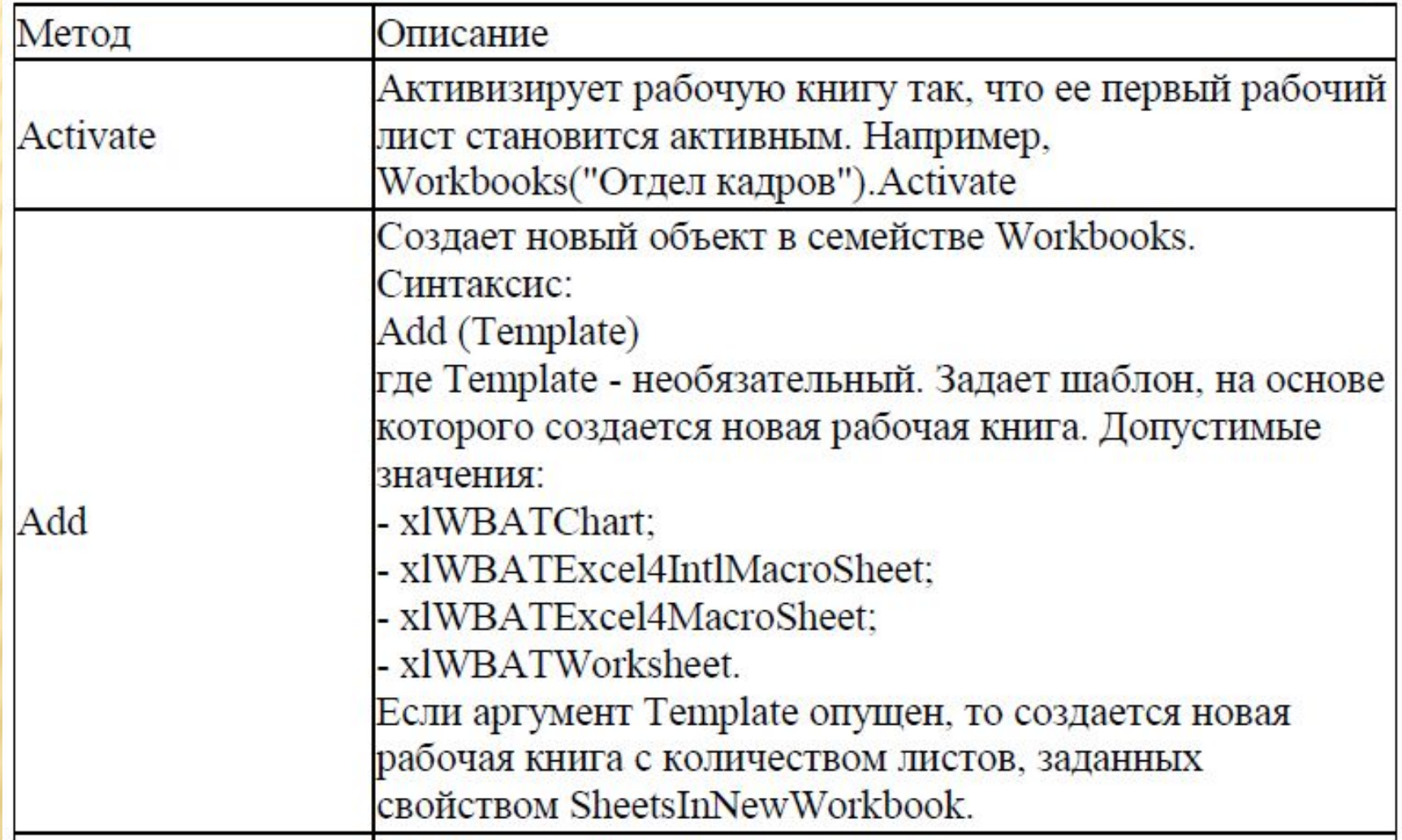

#### МЕТОДЫ ОБЪЕКТА WORKBOOK И CEMEЙCTBA WORKBOOKS

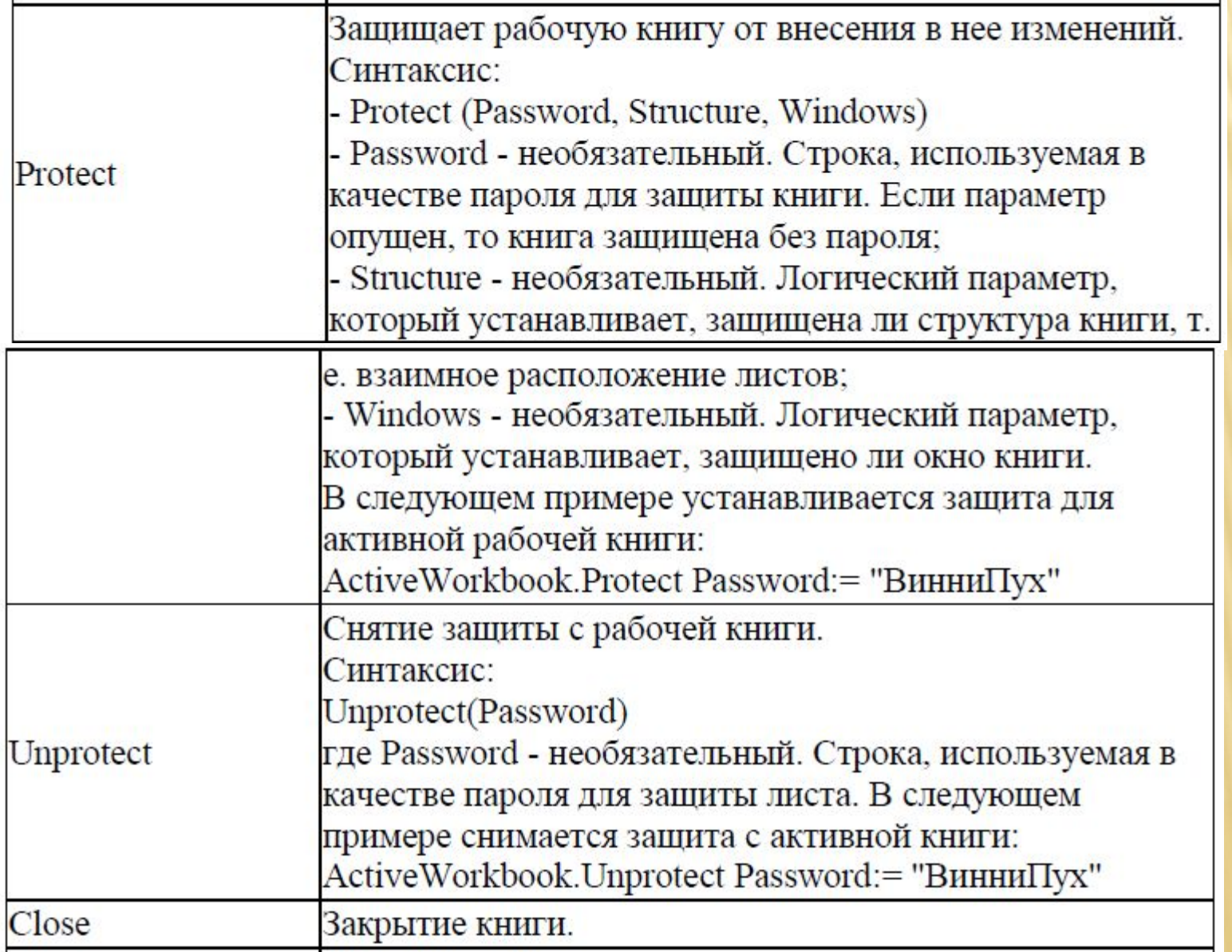

#### МЕТОДЫ ОБЪЕКТА WORKBOOK И **CEMEЙCTBA WORKBOOKS**

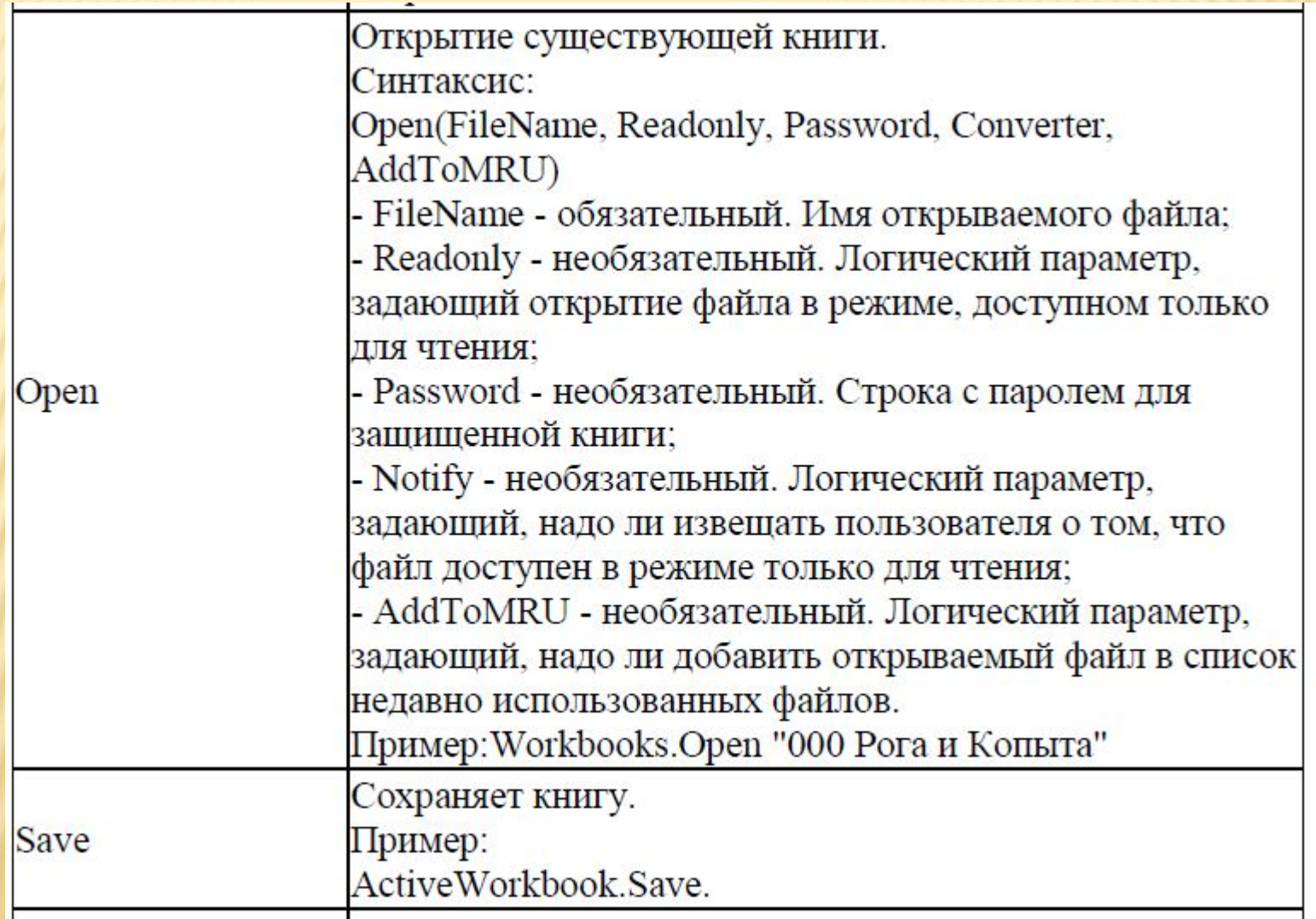

### **ОБЪЕКТ WORKSHEET И СЕМЕЙСТВО WORKSHEETS**

В иерархии Excel объект worksheet идет сразу после объекта workbook и представляет рабочий ЛИСТ.

#### Свойства объекта WORKSHEET и семейства **WORKSHEETS**

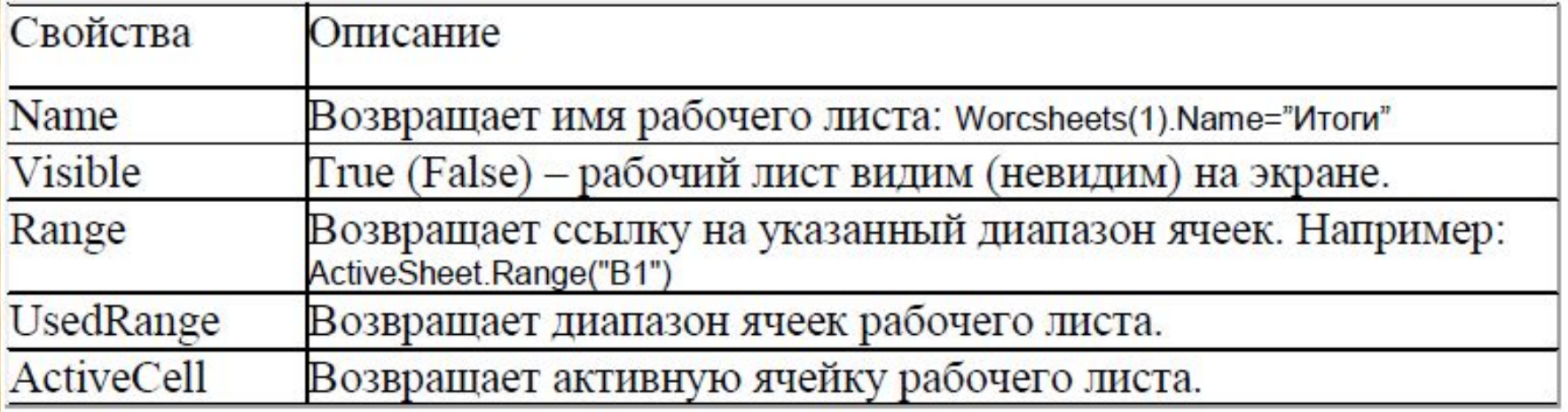

#### МЕТОДЫ ОБЪЕКТА WORKSHEET И СЕМЕЙСТВАWORKSHEETS

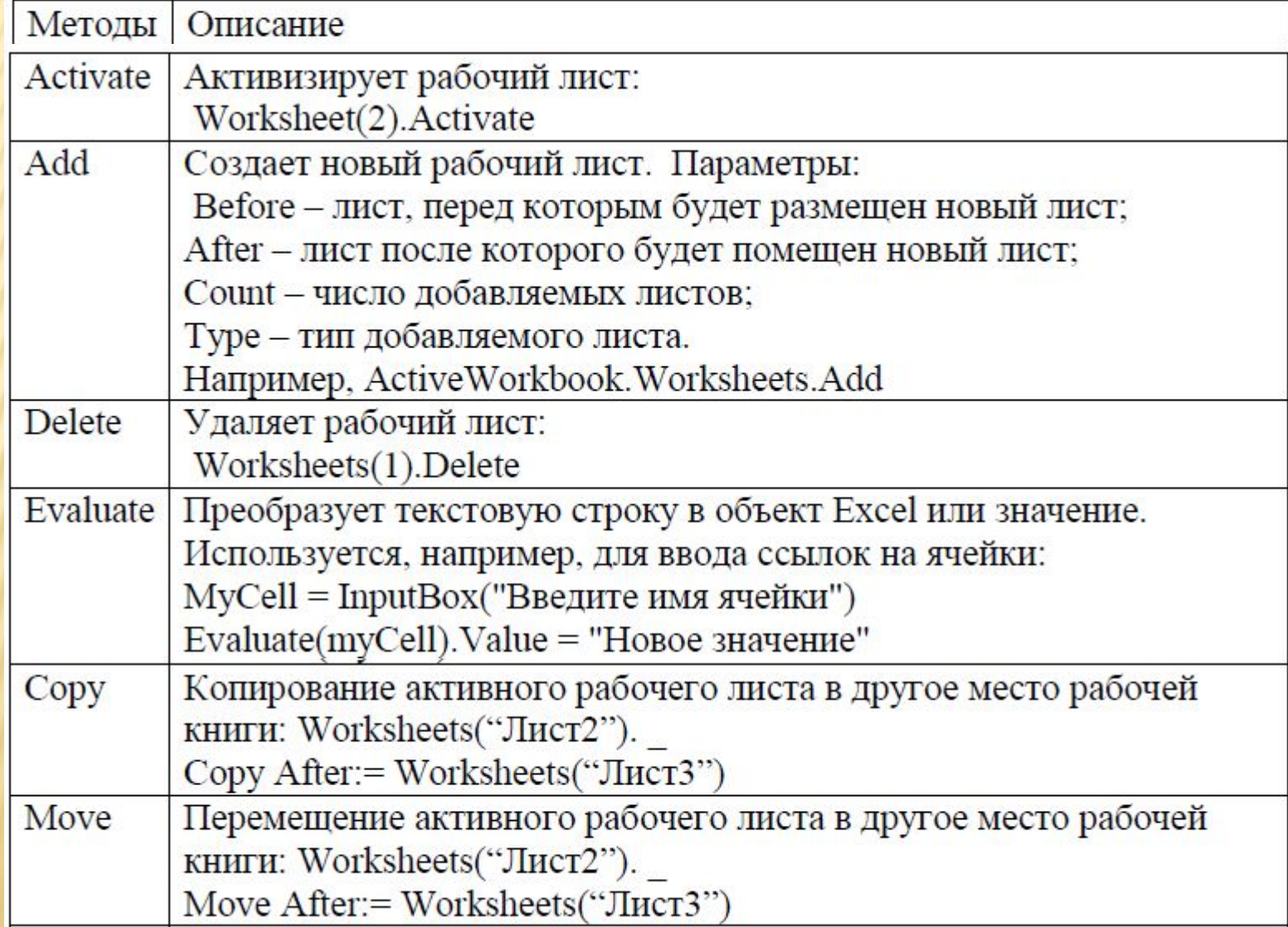

### ОБРАБОТЧИКИ СОБЫТИЙ

*Событие — это действие, распознаваемое объектом, для которого можно запрограммировать отклик.*  Например, в качестве события можно использовать открытие (закрытие) документа, щелчок мыши, нажатие клавиши. Набор действий или повторяющихся явлений, которые можно сопоставить с кодом VBA, называется *событиями, а специальный тип процедуры, которая выполняется при возникновении события, называется обработчиком событий.* 

### ОБРАБОТЧИКИ СОБЫТИЙ

- Обработать можно события следующих объектов Excel:
- *V*Application
- ✔WorkBook
- **√WorkSheet**
- **√Chart**

Обработчики событий дают возможность привязать код к действиям пользователя, например к открытию или закрытию книги, активации таблицы, сохранению документа. Обработчики событий создаются в модулях лисов или книги (в зависимости от того, с каким объектом будет связано это событие).

### ОБРАБОТЧИКИ СОБЫТИЙ

В некоторых ситуациях события для объектов не появляются в окне редактора кода (например, Application). В этом случае необходимо явно объявить этот объект с событиями — при помощи ключевого слова **WithEvents**, например так:

*Public WithEvents App As Excel.Application*  Делается это в области объявлений модуля (Declarations). После этого в редакторе кода Visual Basic появляется новый объект **App** со всеми необходимыми событиями.

#### СОБЫТИЯ ОБЪЕКТА APPLICATION

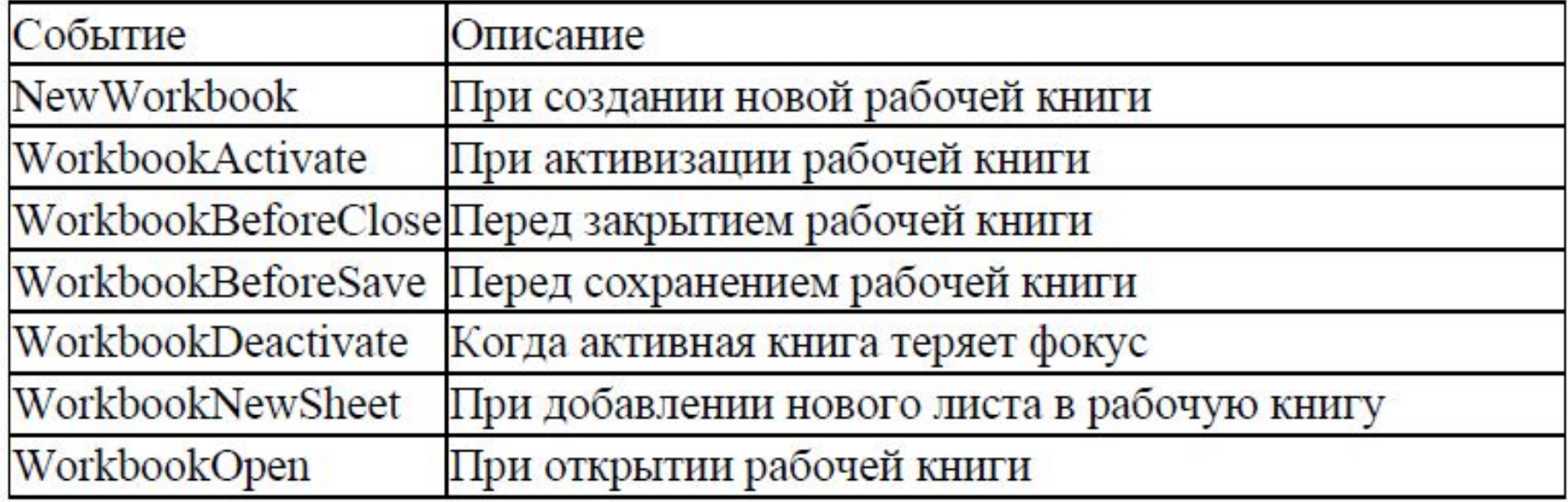

### СОБЫТИЯ ОБЪЕКТА WORKBOOK

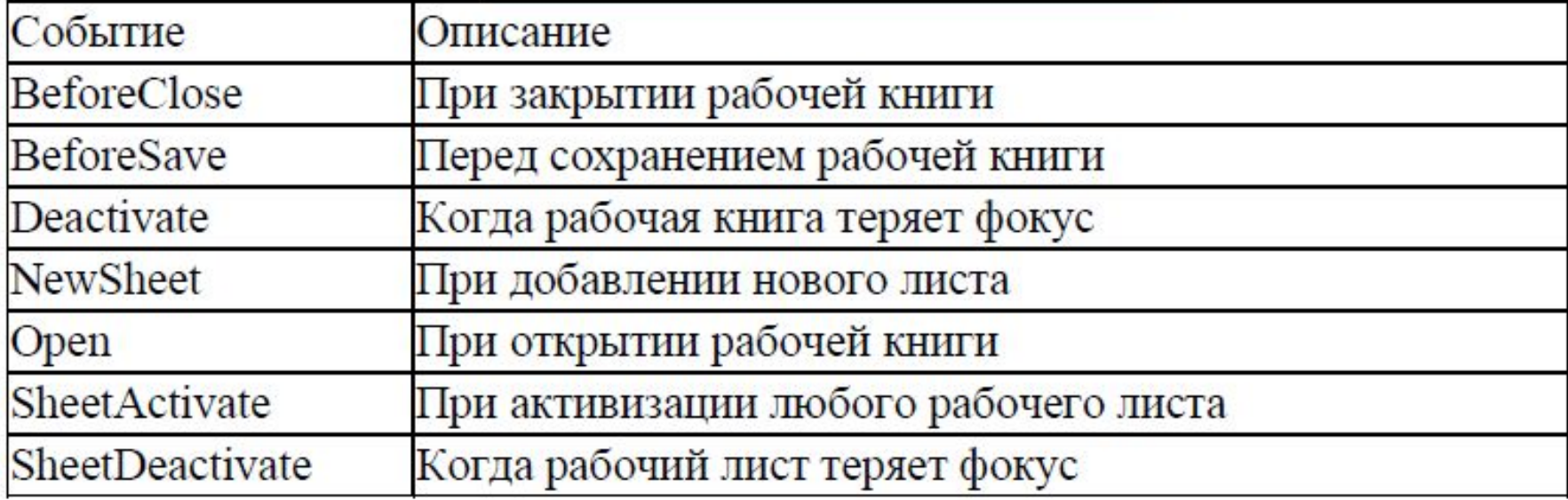

### СОБЫТИЯ ОБЪЕКТА WORKSHEET

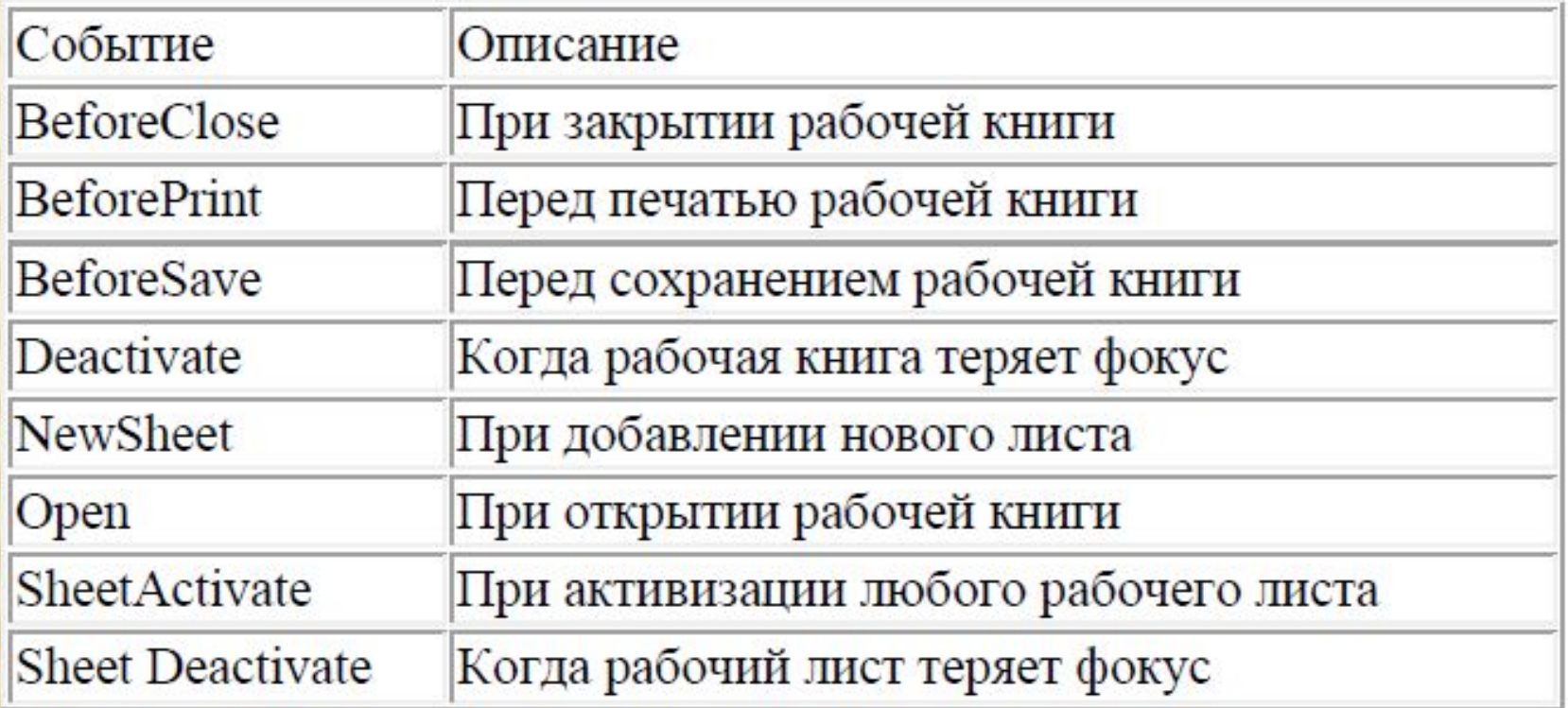